## **Inhaltsverzeichnis**

# **OPEN-HYTERA-Routingkonzept**

### Inhaltsverzeichnis

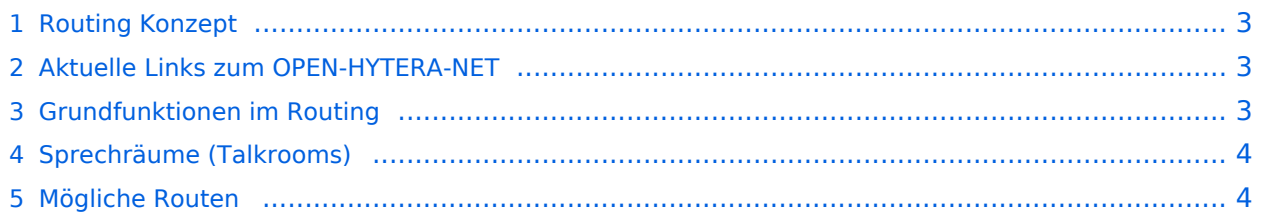

# **BlueSpice4**

#### <span id="page-2-0"></span>**Routing Konzept**

Um alle Wünsche an das Routing von DMR Stationen abzubilden wird das in der Grafik dargestellte Konzept umgesetzt. Folgende Zusammenfassungen sind gegeben:

- Repeater (lila) einer Region (kann im Minimum ein Repeater sein)
- Regionen (grün) pro Land
- Länder/Sprachgruppen (Europa, USA, Australien, ...)

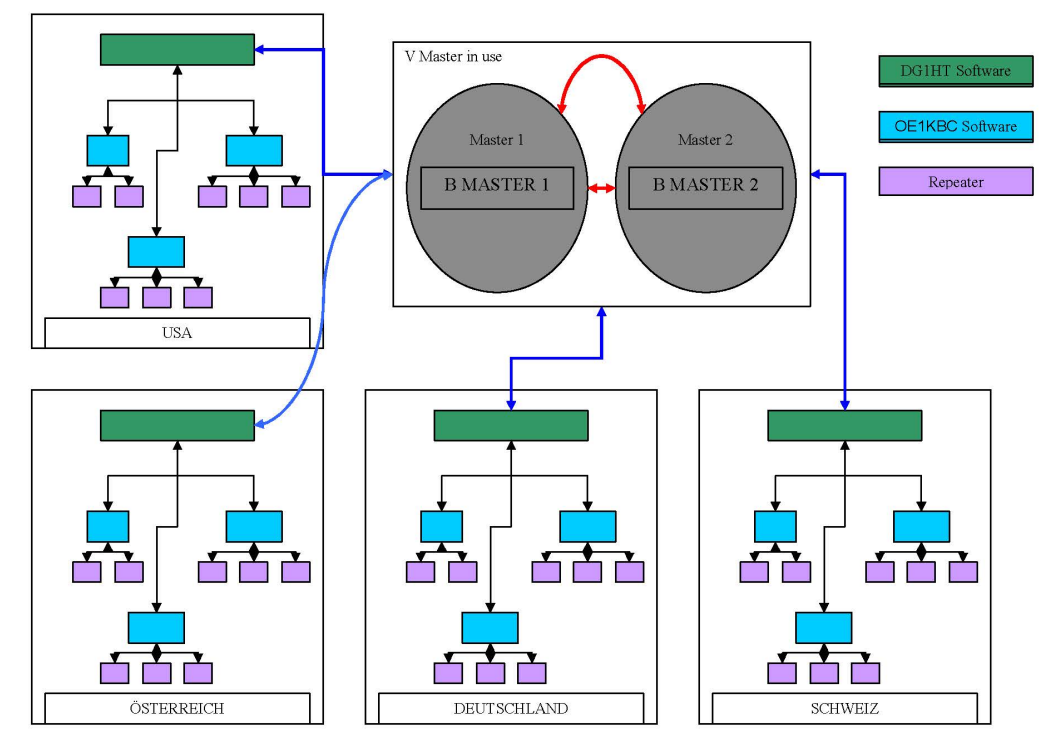

Kurt OE1KBC / Torsten DG1HT

#### <span id="page-2-1"></span>**Aktuelle Links zum OPEN-HYTERA-NET**

- Statusinformationen
	- [OPEN-HYTERA DashBoard](http://ham-dmr.de/dmr/index.html)
	- O [OPEN-HYTERA Repeater Online](http://ham-dmr.de/1repeater_status.php)
- S/BMaster Logs
	- <sup>O</sup> [BMaster](http://ham-dmr.de/bmaster/)
	- <sup>O</sup> [SMaster Austria](http://dcs009.xreflector.net:10000/dmr/)
	- <sup>O</sup> [DRM+MASTER Vienna Austria](http://dcs009.xreflector.net:8877/)
	- [DRM+MASTER Kärnten Austria](http://oe8kbc.dyndns.org:8877/)

#### <span id="page-2-2"></span>**Grundfunktionen im Routing**

Die Sprechgruppen ("TG") und die Zeitschlitz wurden im OPEN-HYTERA-NETZ an das DMR-MARC System angepasst um in der Verwendung der beiden Netze gleichartige Grundfunktionen vorzufinden.

Damit sind derzeit folgende TG in den Zeitschlitzen Standard:

Zeitschlitz Sprechgruppe Funktion

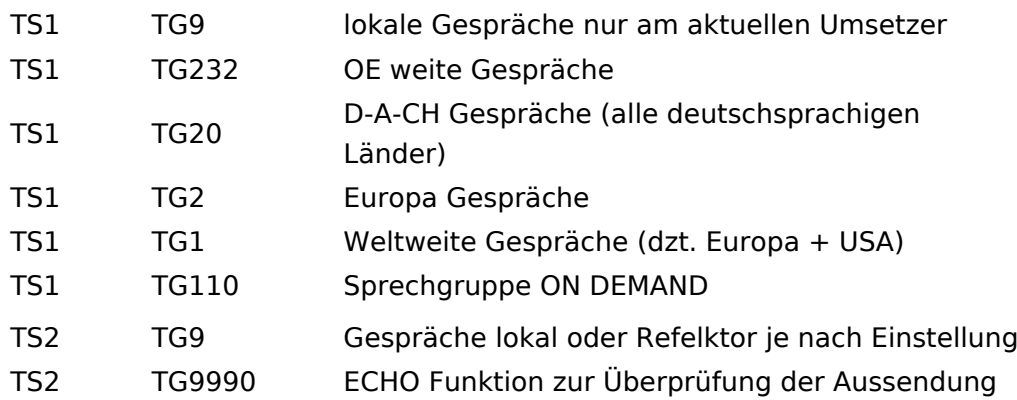

#### <span id="page-3-0"></span>**Sprechräume (Talkrooms)**

Jeder Repeater kann einzeln zu Sprechräumen geschalten werden. Es stehen die Sprechräume mit den Nummern 4001-4999 zur Verfügung.

- Es ist wie folgt vorzugehen:
	- $\degree$  Kontakt mit der Nr. 4001-4999 aus den gespeicherten Kontaktliste abrufen oder via manuelle Wahl aktuell eintippen.
	- $\circ$  PTT kurz drücken
	- $\circ$  Damit ist der Repeater in den gewünschten Sprechraum geschalten

Die Kommunikation wird jetzt üblicherweise mit der TG 9 geführt. Es werden alle Repeater welche ebenfalls im selben Sprechraum sind erreicht. Wenn andere Sprechgruppen als TG9 verwendet werden, so werden diese vor der Weitergabe an angeschlossene Repeater in TG9 umgewandelt. Es ist nicht möglich mit der ausgewählten Sprechgruppe TG 4xxx das QSO zu führen bitte unbedingt mit TG 9 sprechen. Einzelrufe werden weiterhin zugestellt. Andere Sprechgruppen werden unterdrückt und nicht weiter geleitet.

- Aufheben der Sprechgruppe:
	- $\circ$  Die Gruppen 4001-4999 werden nach 15 Minuten inaktiver Zeit (keine Sprache) automatisch vom DigitalMaster getrennt und auf den Heim-Sprechgruppe geschalten
	- $\circ$  Mit dem Kontakt bzw. manueller Wahl der Sprechgruppe TG 4000 kann sofort getrennt werden.
	- $\circ$  Mit dem Kontakt bzw. manueller Wahl der Sprechgruppe TG 5000 kann abgefragt werden mit welchem Reflektor der Repeater verbunden ist. Wir als Sprachansage zurück gesendet.

Der Unterschied zu Sprechräumen ist, dass der eigene und der fremde Repeater auf eigenem Wunsch verbunden werden. Es kann sofort mit einem Ruf begonnen werden. Es werden alle weiteren Rufe von oder zu diesen verbundenen Repeatern unterdrückt.

#### <span id="page-3-1"></span>**Mögliche Routen**

- Gruppenrufe wie gehabt
	- $\circ$  9 ... lokal (evt. nur auf einem Zeitschlitz)
	- $\circ$  232 ... OE (OE weite Gespräche)
	- $\circ$  20 ... D-A-CH (deutschsprachige Länder)

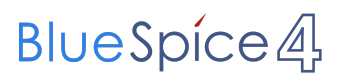

- $\circ$  2 ... Länder/Sprachgruppen (Europa, USA, ...)
- $0 \quad 1 \dots$  weltweit